# HANSATON scout 5.5

Udhëzuesi i përdorimit

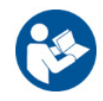

Softueri i përshtatjes HANSATON scout 5.5 në vijim do të referohet si "HANSATON scout" ose "softueri i përshtatjes" ose "softuer i përshtatjes".

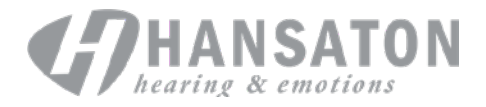

# Pasqyra e lëndës

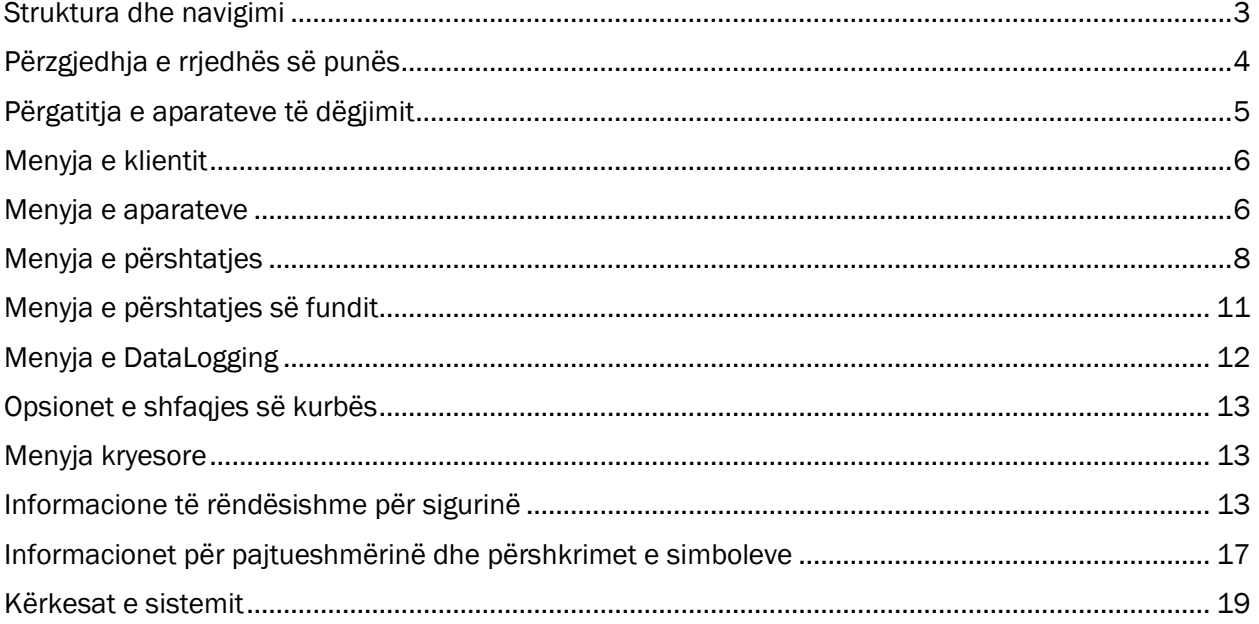

# <span id="page-2-0"></span>Struktura dhe navigimi

Navigimi në softuerin e përshtatjes në përgjithësi bëhet nga lart poshtë dhe nga e majta në të djathtë.

#### Opsionet e menysë kryesore

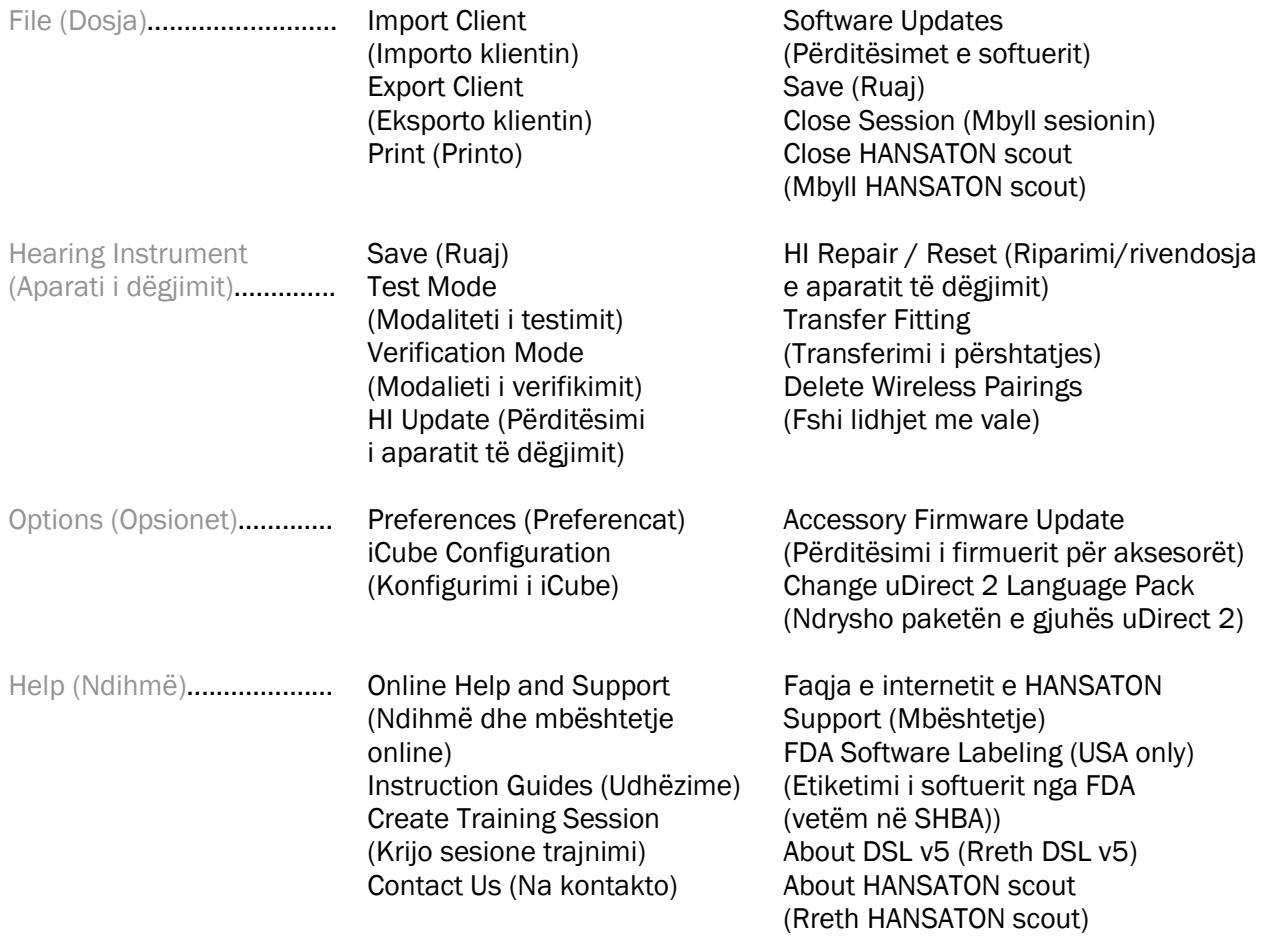

#### Shiriti i veglave

Shiriti i veglave gjendet në cepin lart djathtas të aplikacionit. Funksionet e ikonave janë si më poshtë:

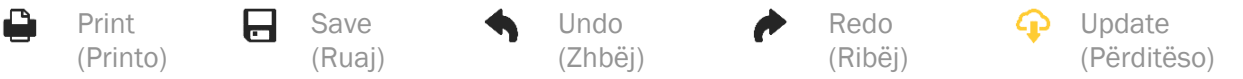

#### Paneli i pamjes së shpejtë

Paneli i pamjes së shpejtë që ndodhet në cepin lart djathtas shfaq informacion rreth statusit të përshtatjes së aparatit të dëgjimit. Secila skedë përmban informacion shtesë rreth një seksioni specifik dhe mund të zgjerohet duke klikuar në shenjë e plusit.

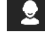

Skeda e klientit Përmbledhje e informacioneve kryesore të klientit

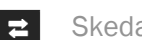

Skeda e lidhjes Statusi i lidhjes së aparatit(eve) të dëgjimit

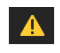

Skeda e sinjalizimeve Liston të gjitha mesazhet e ndihmës dhe sinjalizuese që kanë

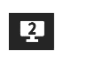

Skeda e pamjes së klientit

ndodhur gjatë përshtatjes aktuale Mundëson shfaqjen e ekraneve të orientuara nga klienti në një monitor të dytë gjatë përdorimit të softuerit të përshtatjes

#### Calculate (Llogarit)

Klikoni butonin Calculate (Llogarit) në seksionin djathtas lart ekranit për të parë të gjitha ndryshimet në pritje dhe opsionet e rillogaritjes. Ky buton do të rillogarisë përshtatjen në bazë të të dhënave, të tilla si audiogrami aktual, formula e përshtatjes dhe akustika e aparatit të dëgjimit. Opsionet e paracaktuara të llogaritjes ndryshojnë në varësi të ndryshimeve në pritje.

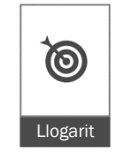

Butoni Calculate (Llogarit) do të theksohet kur rekomandohet një rillogaritje gjatë përshtatjes.

#### Çaktivizimi/aktivizimi i zërit

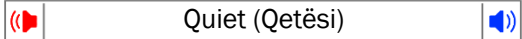

Tregon gjendjen aktuale të aparatit(ve) të dëgjimit: pa zë ose me zë. Çaktivizimi/aktivizimi i zërit mund të zgjidhen individualisht për secilën pajisje ose për të dyja pajisjet njëkohësisht duke klikuar në qendër të butonit. Qendra e butonit gjithashtu shfaq mjedisin aktual aktiv për aparatin(et) e dëgjimit.

#### Modaliteti i përshtatjes

Modaliteti i përshtatjes mund të ndryshohet duke klikuar butonin dhe duke zgjedhur cilësimin e dëshiruar nga kutia me lëshim poshtë. Kur vendoset informacioni i klientit dhe mosha është 18 vjeç e poshtë, softueri i përshtatjes do t'ju propozojë automatikisht të zgjidhni modalitetin e duhur të përshtatjes nëpërmjet një dritareje kërcyese.

Cilësimet e parapërcaktuara të modalitetit të përshtatjes mund të ndryshohen tek Options > Preferences > Fitting Session > Pediatric Modes (Opsionet > Preferencat > Seanca e përshtatjes > Modalitetet pediatrike).

## <span id="page-3-0"></span>Përzgjedhja e rrjedhës së punës

Në këndin majtas sipër, softueri i përshtatjes ofron mundësinë për të zgjedhur një nga dy llojet e rrjedhës së punës:

#### Rrjedha klasike e punës

Kjo rrjedhë pune është për përshtatjet e avancuara me akses të detajuar në të gjitha parametrat.

#### Rrjedha e punës FocussedFit

Një rrjedhë pune e shpejtë dhe e thjeshtë me akses në parametrat kryesorë. Rrjedha e punës FocussedFit do t'ju udhëzojë në hapat e nevojshëm të një sesioni fillestar përshtatjeje.

Navigoni nëpër këto hapa duke përdorur butonat Next (Para) dhe Back (Pas) në fund të ekranit:

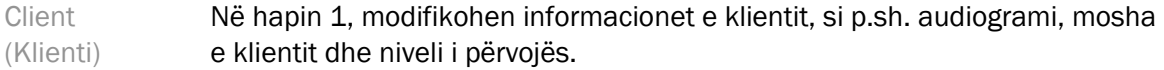

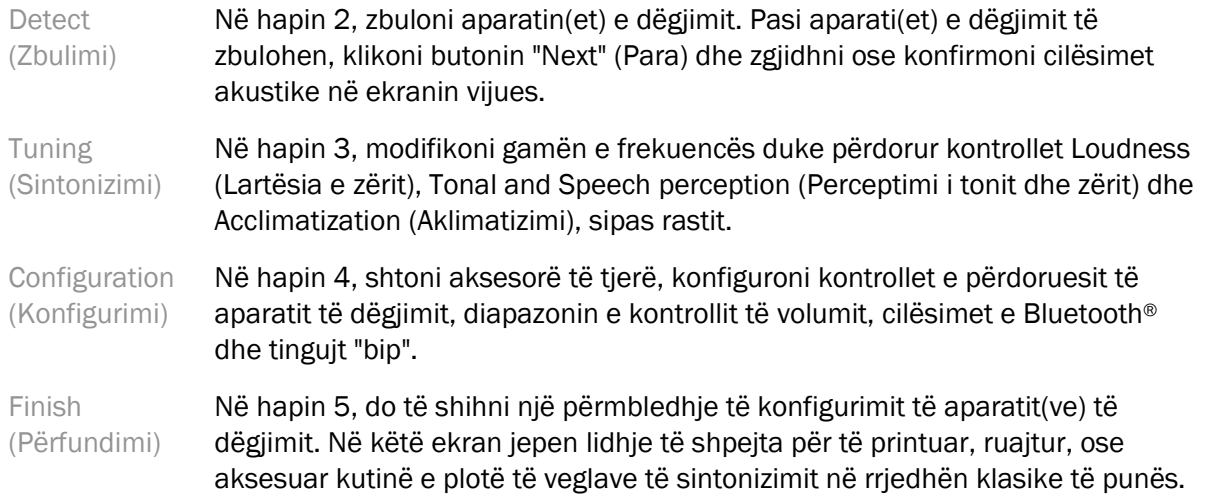

## <span id="page-4-0"></span>Përgatitja e aparateve të dëgjimit

#### Noahlink Wireless™

Ndizni aparatin/aparatet e dëgjimit duke vendosur bateritë dhe duke mbyllur kapakun e baterisë ose, nëse aparati/aparatet e dëgjimit janë të rikarikueshme, shtypni dhe mbani shtypur për 3 sekonda pjesën e poshtme të butonit në secilin aparat dëgjimi derisa drita treguese të bëhet ngjyrë jeshile e fortë. Ky veprim i kalon gjithashtu njësitë në modalitetin e çiftimit, i cili zgjat 3 minuta.

Në rastin e lidhjes me një aparatin dëgjimi që nuk është ruajtur në sesionin aktual, aparati i dëgjimit duhet të jetë në modalitetin e lidhjes. Në rastin e lidhjes me një aparat dëgjimi që është ruajtur tashmë në sesionin aktual, aparati i dëgjimit nuk nevojitet të jetë në modalitetin e lidhjes.

#### NOAHlink™/HI-PRO®

BTE/RIC: Hapni kapakun e baterisë dhe futni kabllon e programimit në folenë e programimit. Lidheni skajin tjetër të kabllos me NOAHlink ose HI-PRO (fillimisht përshtatur për një humbje dëgjimi të sheshtë (në të gjitha frekuencat) 40 dB HL të konfiguruar për veshin e majtë).

ITE: Hiqni kapakun e baterisë dhe futni kabllon e programimit. Lidhni skajin tjetër të kabllos me NOAHlink ose HI-PRO.

#### iCube II

Kur të përdorni iCube II për herë të parë, do të duhet të konfiguroni pajisjen e përshtatjes. Zgjidhni Options (Opsionet) > iCube Configuration (Konfigurimi i iCube) dhe ndiqni udhëzimet në ekran. Vendosni bateritë në aparatin/aparatet e dëgjimit dhe mbyllni kapakun e baterisë. Ose vendosni aparatin/aparatet e dëgjimit brenda lakut të qafës të iCube II në një tavolinë ose vendosni iCube II rreth qafës së klientit dhe vendoseni aparatin/aparatet e dëgjimit në veshët e klientit.

# <span id="page-5-0"></span>Menyja e klientit

#### Information (Informacione)

Ky ekran tregon Client Summary (Përmbledhja e klientit), Session Summary (Përmbledhja e sesionit) dhe Accessories (Aksesorët).

#### Experience Level (Niveli i përvojës)

Niveli i përzgjedhur i përvojës do të ndikojë në cilësimin fillestar të aklimatizimit pas kryerjes së një llogaritjeje fillestare të përshtatjes. Zgjidhni nga opsionet First time (Hera e parë), Short Term/Part Time (Afatshkurtër/me kohë të pjesshme) ose Long Term (Afatgjatë).

#### Audiogram (Audiogrami)

Klikoni në grafik për të shtuar pragjet në audiogram, ose klikoni me të djathtën për opsione shtesë. Konvertuesi për audiometrinë mund të zgjidhet nga menyja me lëshim poshtë. Për më tepër, informacioni i matur i Tinnitus Match mund të vendoset në fund të ekranit Audiogram (Audiogrami).

#### **RECD**

Ky ekran ofron mundësinë për të futur vlerat e diferencës nga veshi në kohë reale te bashkuesi (RECD) ose për t'i importuar ato nëse ekzistojnë tashmë. Nëse vlerat RECD nuk janë matur, do të përdoren vlerat mesatare të përshtatshme për moshën, të gjeneruara nga formula e përzgjedhur e përshtatjes. Klikoni butonin Enter RECD (Vendos RECD) për të vendosur vlerat RECD.

#### REUG

Ky ekran ofron mundësinë për të vendosur vlerat e të veshit në kohë reale përfituara pa ndihmë (REUG) ose për t'i importuar ato nëse ekzistojnë tashmë. Nëse vlerat REUG nuk janë matur, do të përdoren vlerat mesatare të përshtatshme për moshën, të gjeneruara nga formula e përzgjedhur e përshtatjes. Për të plotësuar ekranin REUG, vendosni të dhënat për veshin e duhur duke klikuar grafikun. Po të klikoni me të djathtën në grafik ju jepet gjithashtu opsioni për të edituar pikët. Zgjidhni Use Entered (Përdor të dhënat e vendosura) për të përdorur të dhënat REUG të vendosura në grafik për përshtatjen e objektivave të formulës ose Use Average (Përdor mesataren) për të përdorur vlerat mesatare REUG të përshtatshme për moshën.

## <span id="page-5-1"></span>Menyja e aparateve

#### Selection (Përzgjedhja)

Ekrani Selection (Përzgjedhja) ofron opsionin për të dalluar ose simuluar aparatin(et) e dëgjimit. Për të zbuluar:

- 1. Zgjidhni ndërfaqen e dëshiruar të programimit nga menyja me lëshim poshtë.
- 2. Klikoni butonin Detect (Zbulimi) për të bërë një zbulim. Sigurohuni që aparati/aparatet e dëgjimit të jetë/jenë përgatitur për zbulim sipas seksionit "Përgatitja e aparateve të dëgjimit" në këtë udhëzues.
- 3. Në rastet kur të dhënat në aparatin e dëgjimit ndryshojnë nga ato të ruajtura në softuerin e përshtatjes, ndiqni udhëzimet për të zgjedhur pajisjen që doni të përdorni.

#### Technology Change (Ndryshimi i teknologjisë)

Ky ekran është i disponueshëm vetëm me pajisjen provë të dëgjimit myChoice. Klikimi në një nga butonat e nivelit të teknologjisë do të nisë rrjedhën e punës Change Technology Level (Ndrysho nivelin e teknologjisë). Ndiqni udhëzimet në ekran për të ndryshuar nivelin e teknologjisë së aparatit të dëgjimit të lidhur. Rrjedha e punës do të ofrojë opsionet e mëposhtme:

- Transfer fitting (Transferimi i përshtatjes): Transferon strukturën e programit, gamën e frekuencës, akustikën, statusin e Intelligent Acclimatization (Aklimatizimi inteligjent) dhe aksesorët në sesionin aktual të klientit në aparatin/aparatet e dëgjimit.
- Create new fitting (Krijo përshtatje të re): Rivendos aparatin(et) e dëgjimit në cilësimet standarde të rekomanduara.

Zgjidhni opsionin që dëshironi dhe vazhdoni me hapat në rrjedhën e punës. Të dhënat e vendosura në aparatin(et) e dëgjimit do të humbasin gjatë këtij procesi.

#### Acoustics (Akustika)

Konfigurimi i artikujve si: bashkuesit, ventilimit, kapëses, tubit, pjesës që vendoset në vesh, dhe llojit të marrësit.

Aparatet e dëgjimit BTE dhe RIC

- Nëse keni porositur një formë veshi ose cShell me smartVent, vendosni kodin dhe softueri i përshtatjes do të përdorë automatikisht ventilimin optimal
- Për BTE zgjidhni tubin e zakonshëm, tubin e hollë ose tubin elektrik të hollë (sipas rastit):
	- o Për BTE me tub të zakonshëm (një kapëse), zgjidhni mbajtësen e veshit dhe madhësinë e ventilimit.
	- o Për BTE me tub të hollë ose tub të hollë elektrik, zgjidhni mbajtësen e veshit, madhësisë e ventilimit dhe gjatësisë e tubit.
- Për RIC zgjidhni marrësin, pajisjen e veshit, gjatësinë e telit (opsionale) dhe madhësinë e gominës (opsionale)
	- o Te disa produkte, softueri i përshtatjes dallon automatikisht marrësin gjatë procesit të zbulimit. Shtypni butonin Check (Kontrollo) për të kontrolluar që marrësi i përshtatur është ai që ju keni zgjedhur në softuerin e përshtatjes.

#### Aparatet e personalizuara të dëgjimit

Për aparatet e personalizuara të dëgjimit, mund të konfiguroni ventilimin. Nëse keni porositur produkte të personalizuara me smartVent, softueri i përshtatjes do të lexojë automatikisht kodin dhe të përdorë ventilimin optimal. Me përshtatjet e simuluara, mund të zgjidhni llojin e formës dhe marrësit.

#### Accessories (Aksesorët)

Ky ekran shfaq aksesorët që janë të përputhshëm me aparatin e përshtatur të dëgjimit. Zgjidhni aksesorin dhe klikoni në butonin e përfshirjes në përshtatje për të përfshirë aksesorin në përshtatje.

#### Pre-Fitting (Përshtatja paraprake)

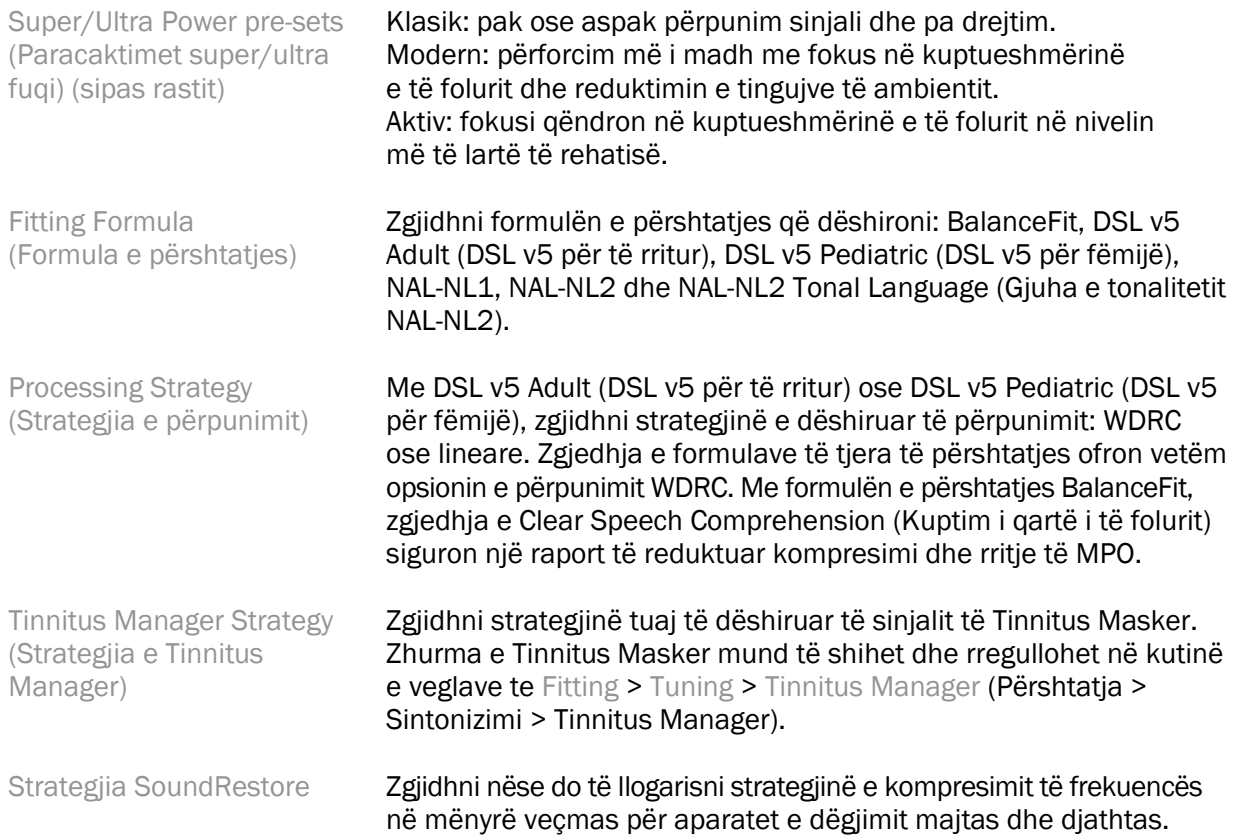

#### **InSituGram**

Përdorni ekranin InSituGram për të vlerësuar ndjeshmërinë e dëgjimit dhe nivelet jokomode të lartësisë së zërit nëpërmjet sinjaleve të krijuara nga aparati i dëgjimit. Rezultatet e matjeve të InSituGram mund të përdoren për të përcaktuar objektivat e formulës së përshtatjes.

Klikoni në butonin Start InSituGram (Fillo InSituGram) për veshin që dëshironi të vlerësoni. Ndiqni rrjedhën e punës në vend për vazhduar me testin.

## <span id="page-7-0"></span>Menyja e përshtatjes

#### Personal Tuning (Sintonizimi personal)

Ky ekran ofron akses në parametrat kryesorë të përshtatjes.

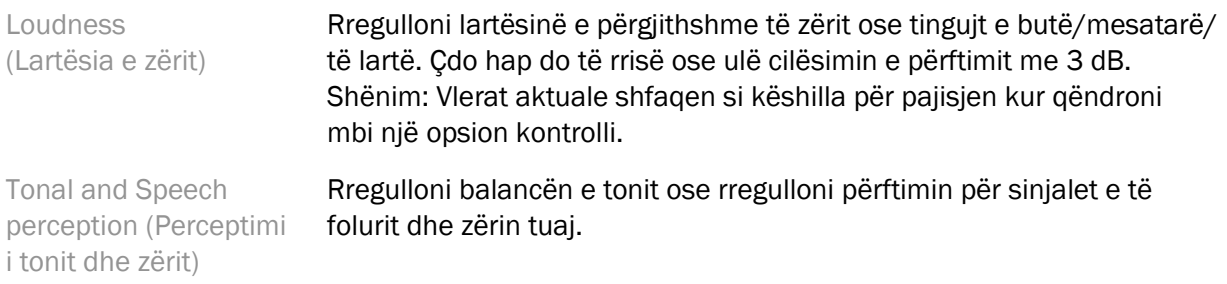

Acclimatization (Aklimatizimi)

Nëse disponohet, rregulloni pikën e fillimit dhe/ose të përfundimit të aklimatizimit.

#### Tuning (Sintonizimi)

Në ekranin Tuning (Sintonizimi), gjithmonë është i zgjedhur paraprakisht opsioni All Programs (Të gjitha programet); kjo siguron që ndryshimet relative në të gjitha programet të ruhen kur bëhen ndryshime.

Cilësimet mund të ndryshohen duke klikuar në kutinë e përkatëse të veglave.

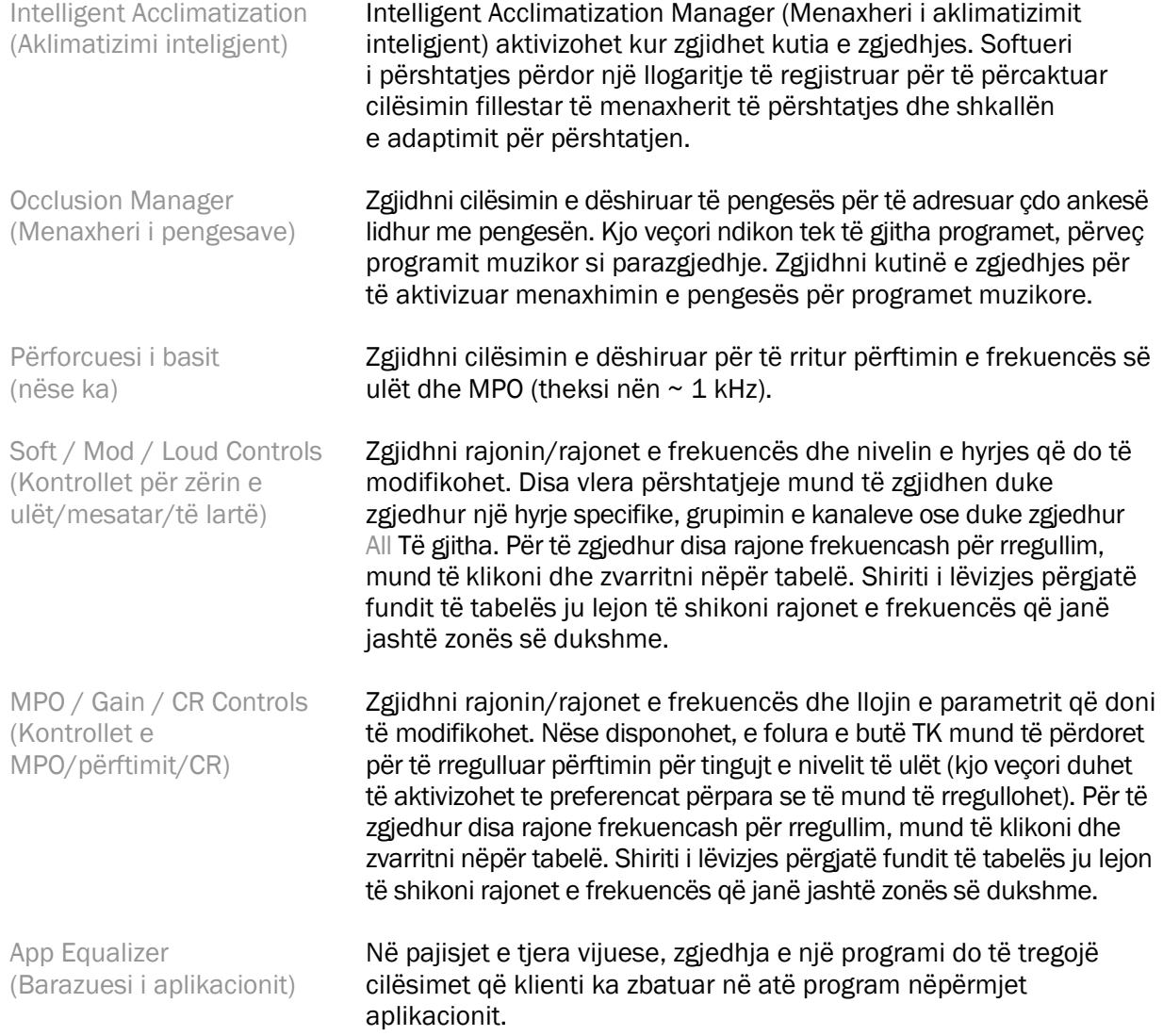

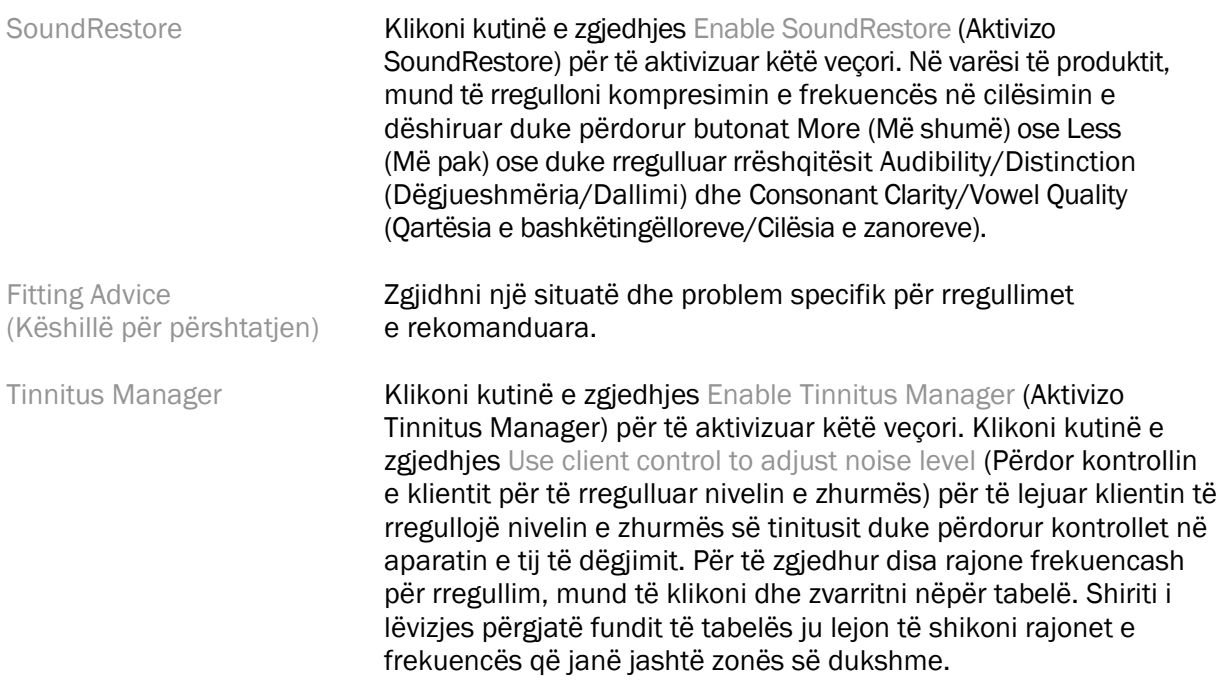

#### Configure Features (Konfiguro veçoritë)

Zgjidhni ekranin Configure Features (Konfiguro veçoritë) për të rregulluar parametrat përshtatës në aparatin/instrumentet e dëgjimit. Zgjidhni programin(et) për të parë dhe ndryshuar vlerat e parametrave përshtatës.

#### Program Manager (Menaxheri i programeve)

Ky ekran ju lejon të shtoni ose të hiqni programe manuale, të kopjoni dhe të riemërtoni programe, të ndryshoni renditjen e tyre, të caktoni aksesin PhoneConnect/AutoDAI (sipas rastit). Për të shtuar një program manualisht, klikoni shigjetën pranë programit përkatës në seksionin Available Programs (Programet e disponueshme).

#### Feedback Optimization (Optimizimi i reagimeve)

Zgjidhni ekranin Feedback Optimization (Optimizimi i reagimeve) për të kryer testin e reagimeve. Në rastet kur mjedisi mund të ketë ndikuar në test (p.sh., zhurma e tepërt e pranishme), rezultatet përfshijnë një kombinim të vlerave të matura dhe vlerave të parashikuara të pragut të reagimit; statusi më pas tregon që testi nuk është përfunduar. Përsëritja e testit do të zëvendësojë të gjitha vlerat e parashikuara me vlerat e matura nëse ato mund të merren në mënyrë të saktë në mjedisin aktual të testit. Pasi të përfundojë testi i reagimit, përftimi i aparatit të dëgjimit kufizohet siç tregohet në grafikun ku:

- Vija e zezë = pragu i reagimit
- Vija gri = kufiri i përftimit të aparatit të dëgjimit
- Vija jeshile = përftimi i synuar për hyrjen e tingullit të pastër prej 50 dB
- Vija e kuqe ose blu = përftimi i asistuar për hyrje të tingullit të pastër prej 50 dB

#### REM automatik

Nëse zbatohet, integron një rrjedhë pune automatike për matjet e veshit në kohë reale (REM) me zgjidhjen Otometrics Aurical FreeFit. Rrjedha e punës hap pas hapi lejon që aktivitetet reale të veshit të kryhen brenda softuerit të përshtatjes.

## <span id="page-10-0"></span>Menyja e përshtatjes së fundit

#### HI Setup (Konfigurimi i aparatit të dëgjimit)

Zgjidhni ekranin HI Setup (Konfigurimi i aparatit të dëgjimit) për të konfiguruar funksionin e kontrolleve të përdoruesit në aparatin/aparatet e dëgjimit. Përveç kësaj, ekrani HI Setup (Konfigurimi i aparatit të dëgjimit) siguron akses në parametrat e tjerë të pajisjes nëpërmjet kutive të veglave që gjenden në pjesën e poshtme të ekranit:

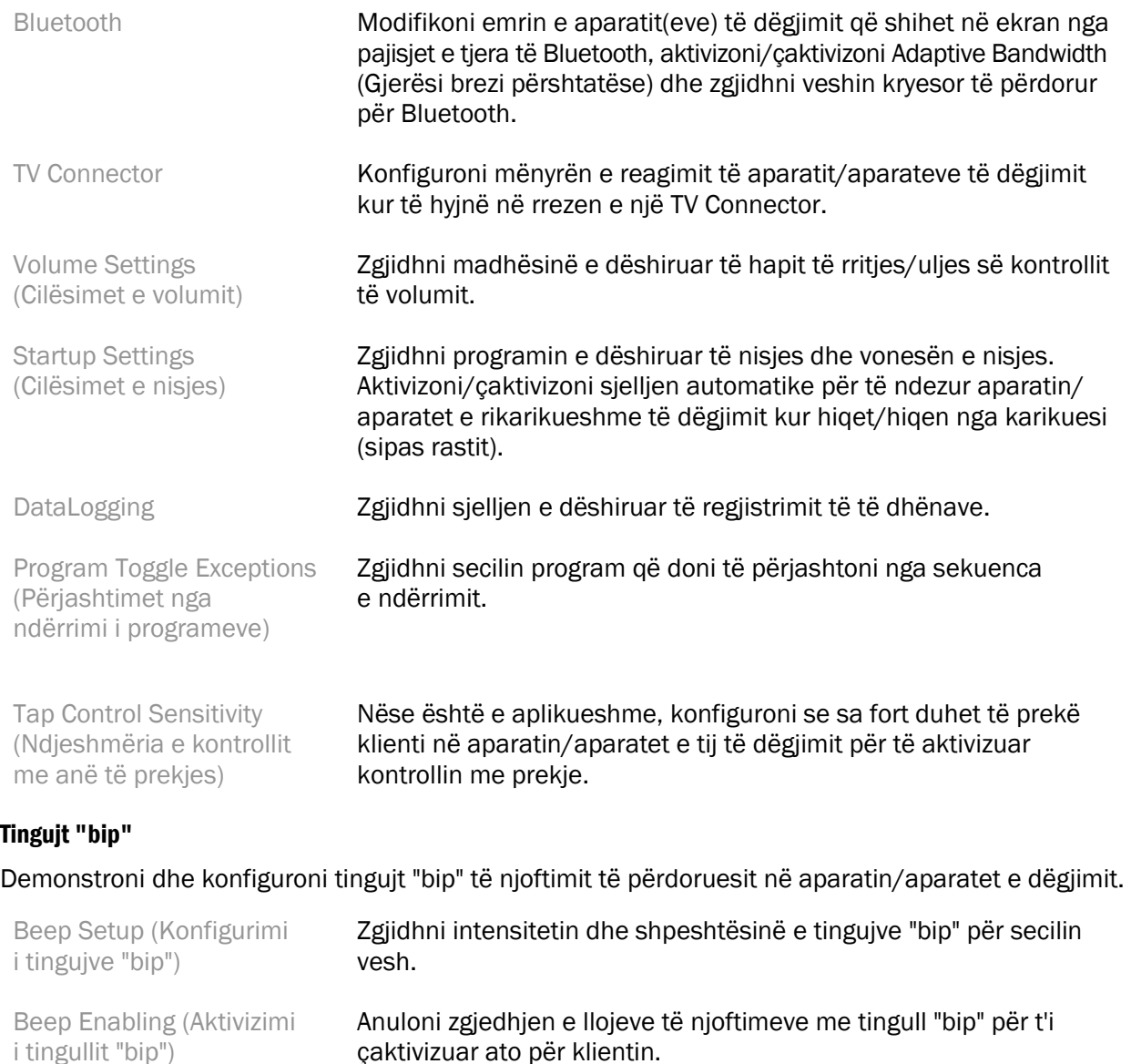

Trial Duration (Kohëzgjatja e provës) (sipas rastit)

Tregon sasinë e kohës përpara se të krijohen sinjalet e "End of trial period" (Fundi i periudhës së provës) në aparatin/aparatet e dëgjimit.

#### Fitting Summary (Përmbledhja e përshtatjes)

Ekrani Fitting Summary (Përmbledhja e përshtatjes) ofron një përmbledhje të artikujve kryesorë të lidhur me përshtatjen për aparatin/aparatet e dëgjimit. Tabela ofron mundësinë e kryerjes së një kontrolli të fundit të cilësimeve të përshtatjes dhe statusit të përgjithshëm para përfundimit të sesionit. Nëse dëshironi, mund të shihni detaje të tjera duke klikuar butonin More Info (Më shumë informacion).

Ky ekran përfshin gjithashtu opsionet Print (Printo), Save (Ruaj), ose Close Session (Mbyll sesionin).

## <span id="page-11-0"></span>Menyja e DataLogging

#### DataLogging

Ky ekran ofron të dhëna për mënyrën se si klienti ndërvepron me aparatin/aparatet e dëgjimit. Një grafik në qendër të ekranit tregon përqindjen e kohës së kaluar në lloje të ndryshme mjedisesh dëgjimi. Tabela ofron informacion në lidhje me përdorimin mesatar dhe ndryshimet e kontrollit të volumit në të gjitha programet. Ky ekran shfaq gjithashtu historikun e sesioneve të mëparshme dhe kohëzgjatjen e përdorimit nga klienti.

#### Lifestyle Analyzer (Analizuesi i stilit të jetesës)

Ky ekran ofron një përmbledhje të stilit të jetesës së klientit në aspektin e dëgjimit. E gjithë koha e kaluar në situatat akustike të dëgjimit në botën reale klasifikohet nga aparati/aparatet e dëgjimit dhe lokalizohet në mjediset e përcaktuara të dëgjimit.

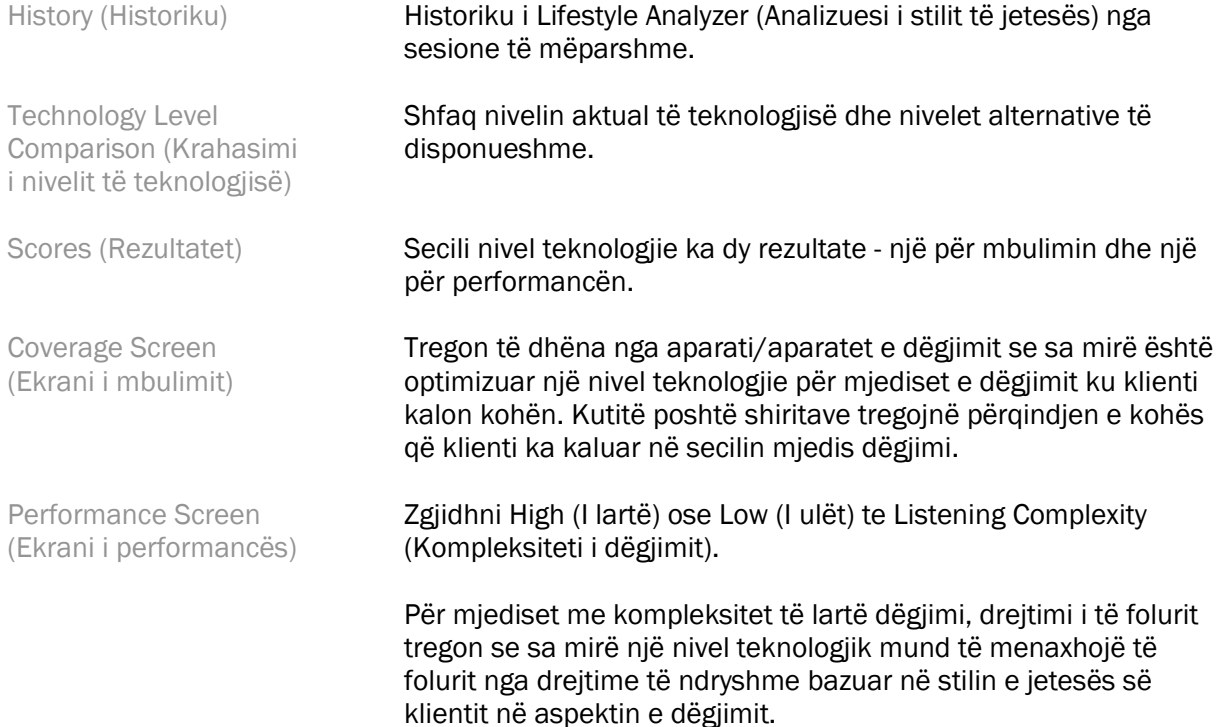

Për mjediset me kompleksitet të ulët, identifikimi i tingujve tregon se sa mirë një nivel teknologjik siguron identifikimin e të folurit dhe tingujve të tjerë rreth klientit.

## <span id="page-12-0"></span>Opsionet e shfaqjes së kurbës

Të gjitha kurbat e shfaqura në softuerin e përshtatjes, përveç grafikut Feedback Optimization (Optimizimi i reagimeve), bazohen në objektivat që krijohen duke supozuar të dhënat e të folurit. Në çdo ekran që shfaq një grafik, ndryshoni shfaqjen duke klikuar ikonën e shfaqjes së kurbës mbi grafikun e sipërm djathtas. Ndryshimet e bëra këtu aplikohen si për grafikun e majtë, ashtu edhe për atë të djathtë.

Në varësi të zgjedhjes së softuerit të përshtatjes, disponohen opsione të ndryshme zgjedhjeje.

## <span id="page-12-1"></span>Menyja kryesore

Opsionet e menysë kryesore janë të përshkruara në seksionin "Struktura dhe navigimi" të këtij udhëzuesi. Më poshtë mund të gjenden disa detaje për disa nga artikujt në meny.

#### Verification Mode (Modalieti i verifikimit)

Verification Mode (Modalieti i verifikimit) mund të gjendet te Hearing Instrument > Verification Mode (Aparati i dëgjimit > Modaliteti i verifikimit). Kjo mundëson që aparati i dëgjimit të kalojë në modalitetin e verifikimit dhe të lejojë testimin pa ndërhyrjen e veçorive përshtatëse. Disponon 3 opsione:

- Veçoritë përshtatëse aktive: gjendja e paracaktuar
- Verifikimi i veshit në kohë reale: të gjitha veçoritë janë çaktivizuar, përveç Direct Sound Management (Menaxhimi i drejtpërdrejtë i zërit) dhe zgjedhjes së hyrjes
- Verifikimi i bashkuesit 2cc: të gjitha veçoritë përshtatëse dhe zgjedhja e hyrjes janë çaktivizuar

#### Transfer Fitting (Transferimi i përshtatjes)

Rrjedha e punës e Transfer Fitting (Transferimi i përshtatjes) mund të aksesohet nëpërmjet Hearing Instrument > Transfer Fitting (Aparati i dëgjimit > Transferimi i përshtatjes). Transfer Fitting (Transferimi i përshtatjes) ndihmon në transferimin e një përshtatje nga ose drejt një aparati tjetër dëgjimi.

#### Create Training Session (Krijo sesione trajnimi)

Modaliteti i trajnimit përdoret për të demonstruar funksionalitetin e plotë të çdo ekrani sikur të aparatet e dëgjimit të ishin të lidhura. Sesionet e trajnimit mund të aksesohen në menynë kryesore duke shkuar te Help > Create Training Session (Ndihmë > Krijo një sesion trajnimi).

Zgjidhni një klient dhe më pas krijoni një sesion trajnimi. Ju mund të simuloni të gjithë rrjedhën e punës të zbulimit të aparateve të dëgjimit, si dhe teste të tilla si testi Feedback Optimization (Optimizimi i reagimeve). Gjithashtu, mund të simuloni informacionin e DataLogging duke përfshirë Lifestyle Analyzer (Analizuesi i stilit të jetesës), sipas rastit. Sesionet e trajnimit nuk mund të ruhen.

## <span id="page-12-2"></span>Informacione të rëndësishme për sigurinë

Softueri i përshtatjes HANSATON scout është një pajisje mjekësore. Duke qenë një pajisje mjekësore, përdorimi i softuerit të përshtatjes HANSATON scout përfshin njëfarë rreziku lëndimi, prandaj është e rëndësishme që të përdoret vetëm nga specialistë audiologë të kualifikuar në përputhje me

këtë udhëzues përdorimi dhe që ata të kuptojnë dhe t'u kushtojnë vëmendje paralajmërimeve të përfshira këtu.

#### Përdorimi i synuar:

Softueri i pavarur i përshtatjes synohet të përdoret nga specialistë audiologë të kualifikuar për të konfiguruar, programuar dhe përshtatur aparatet e dëgjimit sipas kërkesave specifike të personit të synuar.

Ky udhëzues ofron një prezantim të detajuar për përshtatjen e aparatit të dëgjimit me HANSATON scout. Versionin elektronik mund ta merrni në <https://www.hansaton.com/instr>.

#### Përdoruesit e synuar:

Specialistët audiologë të kualifikuar.

#### Popullata e synuar e pacientëve:

Softueri është i synuar për pacientët me humbje dëgjimi të njëanshme dhe të dyanshme, të lehtë deri në të thellë ose në kombinim me tinitus kronik, tek të cilët është e nevojshme të vendoset një aparat dëgjimi. "Tinnitus Balance" synohet të përdoret për pacientët e moshës 18 vjeç e lart.

#### Indikacionet:

Ju lutemi vini re se indikacionet nuk vijnë nga softueri i përshtatjes, por nga aparatet e përputhshme të dëgjimit. Indikacionet e përgjithshme për përdorimin e aparatit të dëgjimit dhe Tinnitus Masker janë:

- Prania e humbjes së dëgjimit
	- o E njëanshme ose e dyanshme
	- o Konduktive, sensore-neurale ose e përzier
	- o E lehtë deri në e thellë
- Prania e tinitusit kronik (vetëm për pajisjet që ofrojnë Tinnitus Masker)

#### Kundërindikacionet:

Ju lutemi vini re se kundërindikacionet nuk vijnë nga softueri i përshtatjes, por nga aparatet e përputhshme të dëgjimit. Kundërindikacionet e përgjithshme klinike për përdorimin e aparateve të dëgjimit dhe Tinnitus Masker janë:

- Humbja e dëgjimit nuk është në diapazonin e aparatit të dëgjimit (d.m.th. mbulimi, përfshirja e të gjithë gamës së frekuencave)
- Tinitus akut
- Deformimi i veshit (d.m.th. kanali i veshit i mbyllur, mungesa e aurikulës)
- Humbja neurale e dëgjimit (patologjitë retrokokleare si p.sh. mungesa/mosfunksionimi i nervit të dëgjimit)

Kriteri kryesor për rekomandimin e një pacienti për një opinion mjekësor ose nga një specialist tjetër dhe/ose trajtimin janë si më poshtë:

- Deformim i dukshëm nga lindja ose traumatik i veshit
- Histori e rrjedhjeve aktive nga veshi brenda 90 ditëve të kaluara
- Histori e humbjes së papritur ose me progres të shpejtë të dëgjimit në një ose në të dy veshët brenda 90 ditëve të kaluara
- Marramendje akute ose kronike
- Diferencë audiometrike ajrore e barabartë ose më e madhe se 15 dB në 500 Hz, 1000 Hz dhe 2000 Hz
- Dëshmi e dukshme e grumbullimit të konsiderueshëm të dyllit të veshit ose një trupi të huaj në kanalin e veshit
- Dhimbje ose shqetësim në vesh
- Pamje jonormale e daulles së veshit dhe kanalit të veshit si p.sh.:
	- o Inflamacion i kanalit të jashtëm të dëgjimit
	- o Daullja e veshit e shpuar
	- o Anomali të tjera që specialisti audiolog beson se janë shqetësuese në aspektin mjekësor

Specialisti audiolog mund të vendosë që nuk nevojitet rekomandim ose që nuk është në interesin më të mirë të pacientit në situatat e mëposhtme:

- Kur ka prova të mjaftueshme se gjendja është ekzaminuar plotësisht nga një specialist mjekësor dhe është dhënë çdo trajtim i mundshëm.
- Gjendja nuk është përkeqësuar apo nuk ka ndryshuar në mënyrë të konsiderueshme që nga ekzaminimi dhe/ose trajtimi i mëparshëm.
- Nëse pacienti ka shprehur vendimin e tij kompetent dhe të mirinformuar që nuk do të pranojë këshilla për të kërkuar një opinion mjekësor, lejohet që të vazhdohet me rekomandimin e sistemeve të përshtatshme të aparateve të dëgjimit duke pasur parasysh konsideratat e mëposhtme:
	- o Rekomandimi nuk do të ketë efekte negative në shëndetin e pacientit ose mirëqenien e përgjithshme të tij
	- $\circ$  Të dhënat konfirmojnë që janë marrë parasysh të gjitha konsideratat e nevojshme për interesat më të mirë të pacientit. Nëse kërkohet me ligj, pacienti ka nënshkruar një deklaratë të mohimit të përgjegjësisë për të konfirmuar që nuk është pranuar këshilla për rekomandim dhe që ky është një vendim i mirinformuar.

#### Kufiri i përdorimit:

Përdorimi i softuerit të përshtatjes HANSATON scout është i kufizuar në përshtatjen dhe rregullimin e pajisjeve të përputhshme. Softueri i përshtatjes HANSATON scout nuk është i synuar për qëllime diagnostikimi.

#### Aparatet e përputhshme të dëgjimit:

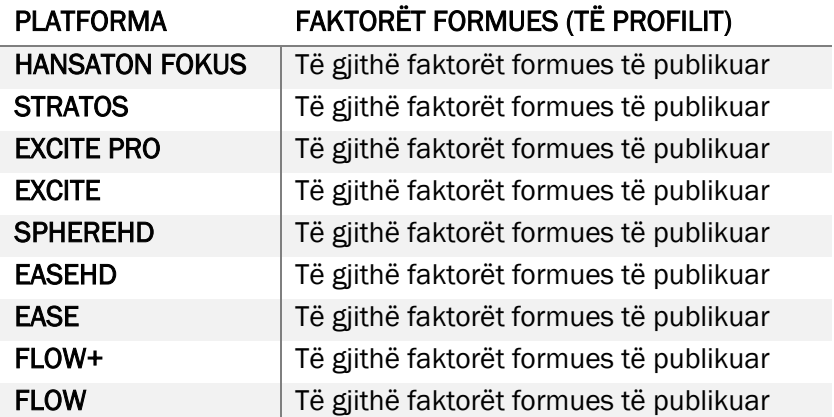

#### Efektet anësore:

Ju lutemi vini re se efektet anësore nuk vijnë nga softueri i përshtatjes, por nga aparatet e përputhshme të dëgjimit.

Efektet anësore fiziologjike të aparateve të dëgjimit, të tilla si tinitusi, marramendja, grumbullimi i dyllit të veshit, presioni i tepërt, djersitja ose lagështia, flluskat, kruajtja dhe/ose skuqja, mbyllja ose bllokimi dhe pasojat e tyre si dhimbja e kokës dhe/ose dhimbja e veshit, mund të largohen ose reduktohen nga specialisti juaj audiolog. Aparatet tradicionale të dëgjimit kanë mundësi ta ekspozojnë pacientin ndaj niveleve të larta të ekspozimit ndaj tingujve, gjë që mund të shkaktojë lëvizje të pragut të diapazonit të frekuencave nën efektin e traumës akustike.

#### Përfitimi klinik:

Përfitimi për pacientin është se softueri i përshtatjes ofron mundësinë për të vendosur cilësimet e aparatit të dëgjimit sipas nevojave individuale dhe për t'i ruajtur ato në aparatin e dëgjimit. Përfitimi për specialistin audiolog lidhet me menaxhimin e pacientit.

#### Rreziqet:

Në rastin e softuerit të përshtatjes, këto rreziqe manifestohen nëpërmjet aparateve të dëgjimit që synohen të programohen. Pra, vetë softueri i përshtatjes nuk mund të dëmtojë në mënyrë të drejtpërdrejtë as përdoruesin (specialistin audiolog) dhe as mbajtësin e aparatit të dëgjimit, por përdorimi i tij (ose keqpërdorimi) mund të rezultojë në:

- dhënien e aparateve të dëgjimit të programuara gabim pacientëve, dhe/ose
- përcjelljen e tingujve të lartë dhe të dëmshëm nga aparatet e dëgjimit gjatë sesionit të përshtatjes/demonstrimit.

Rreziqet janë jashtëzakonisht të ulëta, por pavarësisht kësaj si specialistët audiologë, ashtu edhe mbajtësit e aparateve të dëgjimit duhet të jenë në dijeni të tyre.

#### MPO e lartë

MPO e përgjithshme e aparatit të dëgjimit i tejkalon 132 dB (stimulues veshi)

#### Nivel i lartë zhurme nga "Tinnitus Manager"

Niveli i gjeneratorit të zhurmës në të dy aparatet e dëgjimit kalon 80 dB(A). Tregoni kujdes në programet e listuara.

#### Problem në lidhje me marrësin

Marrësi i lidhur dhe ai i zgjedhur nuk janë identikë. Zgjidhni marrësin e saktë.

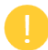

#### Informacion i anës së gabuar

Aparati i dëgjimit është konfiguruar për anën e kundërt. Lejoni ndryshimin e anës.

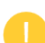

#### Cilësimet e testit

Hiqni aparatet e dëgjimit nga veshët e klientit. Të dhënat e përshtatjes mund të rivendosen në fund të procesit.

# <span id="page-16-0"></span>Informacionet për pajtueshmërinë dhe përshkrimet e simboleve

#### Informacionet për pajtueshmërinë

Evropë: Deklarata e konformitetit

Sonova AG deklaron nëpërmjet këtij dokumenti se ky produkt përmbush kërkesat e Rregullores për Pajisjet Mjekësore (BE) 2017/745.

Udhëzuesi i përdorimit është i aksesueshëm nëpërmjet funksionit Help (Ndihmë) brenda softuerit të përshtatjes. Udhëzuesi i përdorimit për të gjitha versionet e softuerit të përshtatjes, në të gjitha gjuhët e përdorshme në formë elektronike, mund të aksesohet nëpërmjet faqes së internetit:

#### <https://www.hansaton.com/instr>

Për të marrë një kopje fizike falas të udhëzimeve të përdorimit, ju lutemi të kontaktoni përfaqësuesin lokal të prodhuesit. Kopja do t'ju dërgohet brenda 7 ditësh nga data e marrjes së kërkesës suaj.

Çdo aksident serioz që ka ndodhur në lidhje me këtë produkt, duhet të raportohet tek përfaqësuesi i prodhuesit dhe te autoriteti kompetent i shtetit. Incidenti serioz përshkruhet si çdo incident që shkakton, mund të ketë shkaktuar ose mund të shkaktojë, drejtpërdrejt ose indirekt, një nga sa më poshtë:

- vdekjen e pacientit, përdoruesit ose një personi tjetër
- përkeqësimin serioz të përkohshëm ose të përhershëm të gjendjes shëndetësore të një pacienti, përdoruesi ose personi tjetër
- një kërcënim serioz për shëndetin publik

#### Njoftim për sigurinë

Të dhënat e pacientit janë private dhe mbrojtja e tyre është e rëndësishme:

- Sigurohuni që sistemi juaj operativ është i përditësuar
- Sigurohuni që versioni i instaluar i softuerit të përshtatjes të jetë i përditësuar
- Aktivizoni identifikimin e përdoruesit në Windows, përdorni fjalëkalime të forta dhe mbajini të fshehta kredencialet
- Përdorni mbrojtje të përshtatshme dhe të përditësuar kundër programeve keqdashëse dhe antivirus

Në varësi të ligjeve kombëtare, mund t'ju kërkohet të kodoni të gjitha të dhënat e pacientit në mënyrë që të mos mbani përgjegjësi në rast humbjeje dhe/ose vjedhjeje të të dhënave. Mund të përdorni kodimin e diskut (p.sh., Microsoft BitLocker falas) për të mbrojtur të gjitha të dhënat në kompjuterin tuaj. Nëse po punoni me Noah, merrni në konsideratë përdorimin e kodimit të bazës së të dhënave të Noah.

Sigurohuni që t'i mbani të dhënat të sigurta në çdo kohë. Ju lutemi kini parasysh se kjo listë nuk është gjithëpërfshirëse.

- Kur transferoni të dhëna në kanale jo të sigurta, dërgojini të dhënat të anonimizuara ose të koduara.
- Mbroni kopjet rezervë të të dhënave jo vetëm nga humbja, por edhe nga vjedhja.

• Fshini të gjitha të dhënat nga mjetet ruajtëse të të dhënave që nuk përdoren më ose që do të shkatërrohen.

#### Mirëmbajtja e softuerit

Ne monitorojmë në mënyrë të vazhdueshme reagimet nga tregu. Nëse hasni probleme me versionin më të fundit të softuerit të përshtatjes, ju lutemi të kontaktoni përfaqësuesin lokal të prodhuesit.

#### Përshkrimi i simboleve

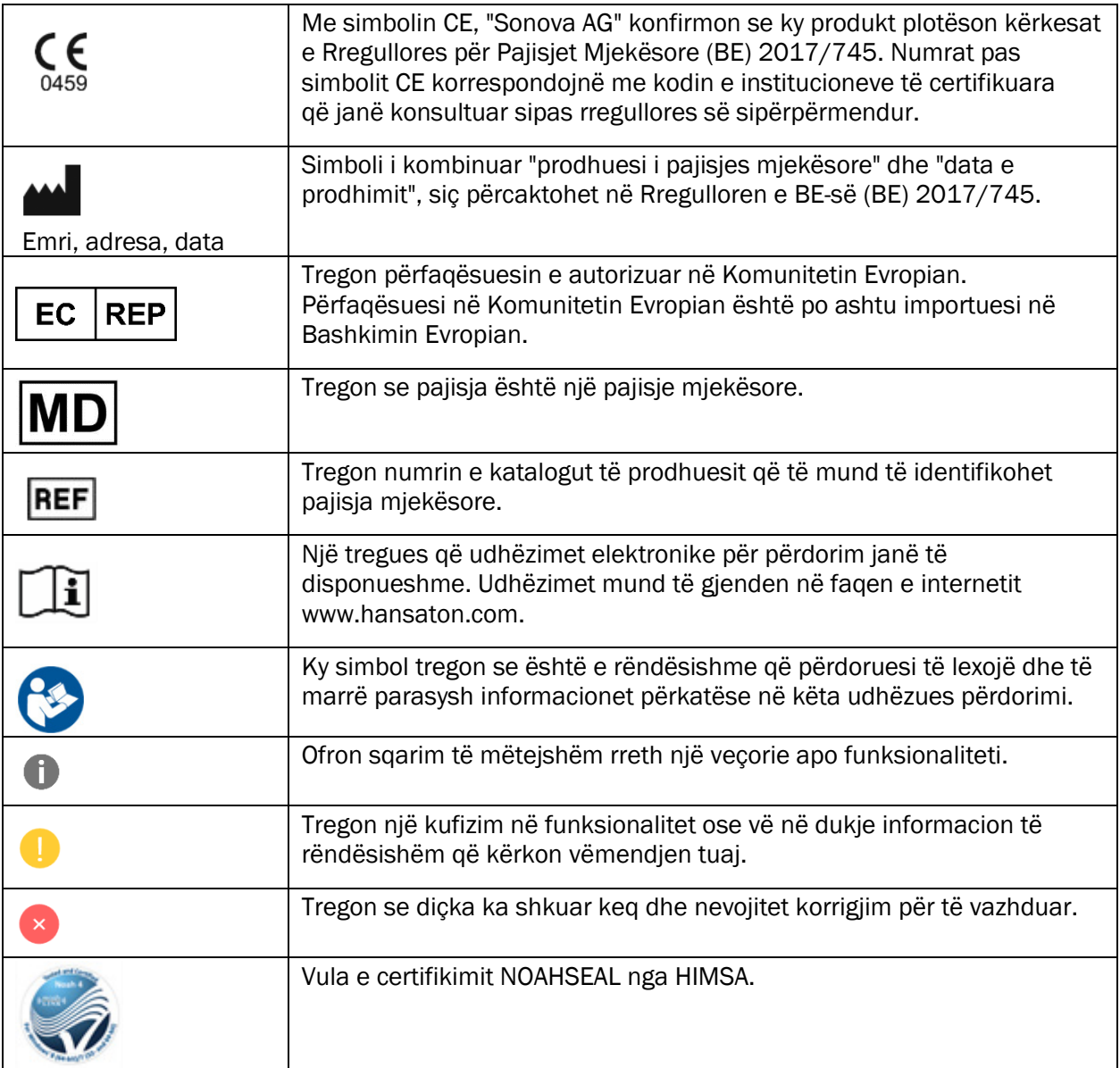

## <span id="page-18-0"></span>Kërkesat e sistemit

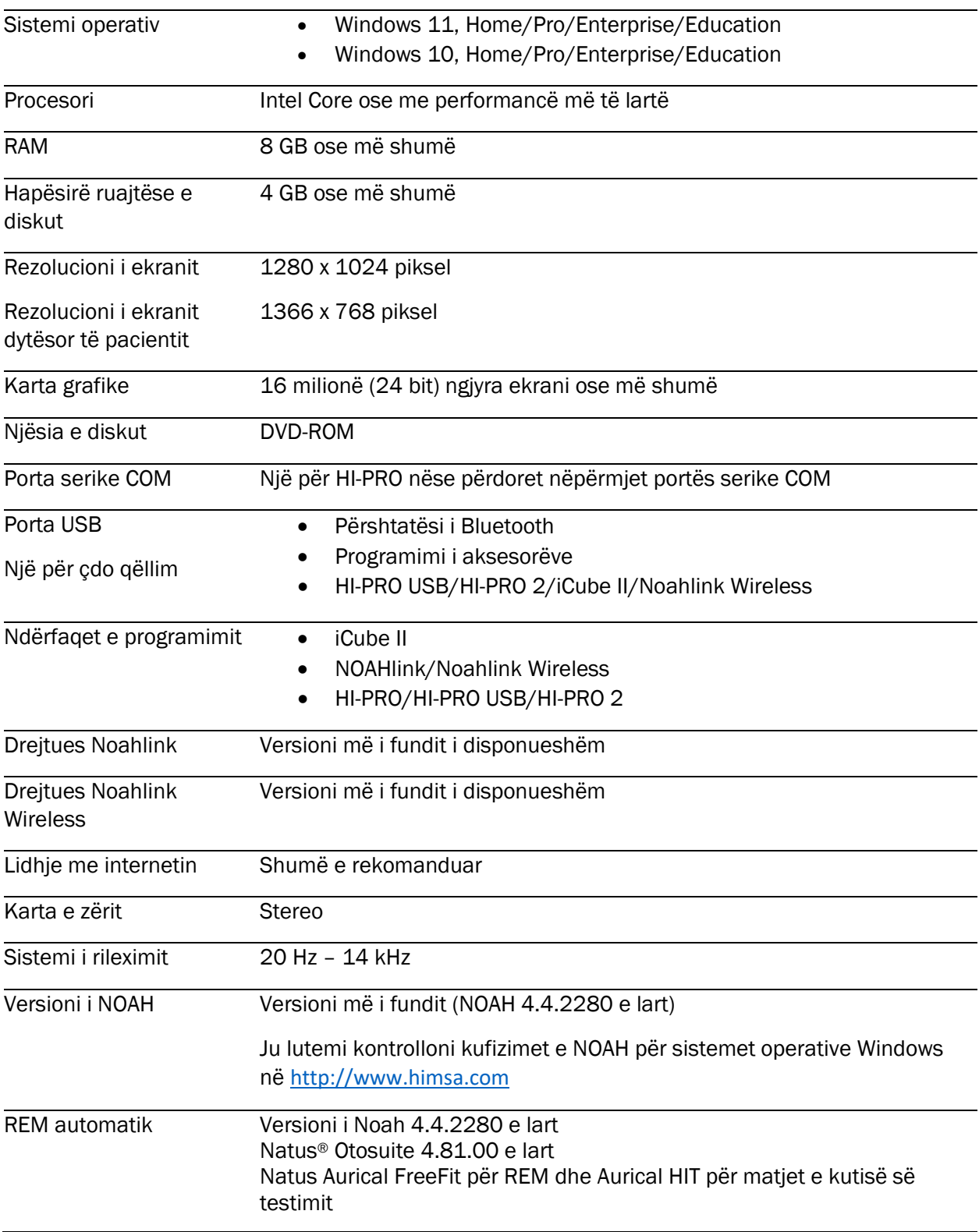

Fjala e markës dhe logot e Bluetooth® janë marka tregtare të regjistruara në pronësi të Bluetooth SIG, Inc. dhe çdo përdorim i markave të tilla nga Sonova AG kryhet nën licencë.

Ky udhëzues përdorimi është i zbatueshëm për HANSATON scout 5.5 dhe nënversionet e mëvonshme të softuerit të përshtatjes HANSATON scout 5.5. Për të gjetur udhëzuesin e versioneve të mëparshme të softuerit të përshtatjes, ju lutemi të vizitoni hansaton.com/instr.

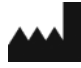

Sonova AG • Laubisrütistrasse 28 • CH-8712 Stäfa • Zvicra

[hansaton.com](http://www.hansaton.com/)

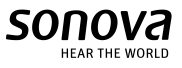

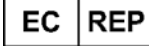

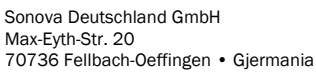

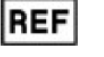

058-5237-055 HANSATON scout 5.5

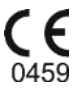

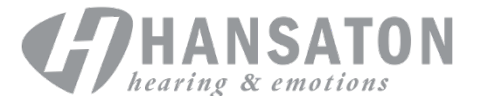